## 

## Reconciling Payments and Reports from Bento

Bento's platform is designed to make rapid and efficient payments to your practice. You do not need to file a claim or wait for pre-approvals.

Bento's reporting works seamlessly with all practice management systems. Payment history can be accessed easily in the Bento Dentist Portal. Bento's "Reports" tab is located on the lower lefthand of your screen just above "Account".

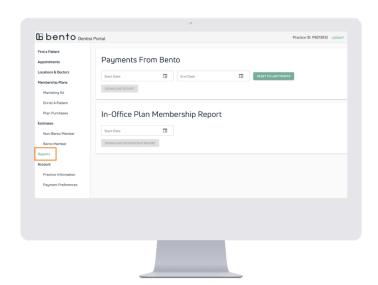

## How Bento Dentists Get Paid

At the end of an appointment wiith a Bento member, log in to Bento, locate the patient by last name and date of birth, and proceed to checkout. The "Bento Checkout" tab is located on the right hand side of the screen.

When you select Bento Checkout, you will be prompted to "Add Services and Checkout" where you can add individual services with unique CDT codes.

Bento's system will then provide a detailed breakdown of the treatment costs. You can view what the plan covers and the amount owed by the patient.

Once checkout is complete, Bento will pay your practice the covered amount in real time through direct deposit or check. You will also be given the option to charge the patient's card on file for any co-pays.

\*In order to receive prompt payments, please ensure your banking information on file is accurate.

The "Payment Preference" tab is located in the bottom left-hand of the screen.

\*Please contact your practice management support team to set up a new payer.